2/21/23, 3:30 PM Student Management System

Student EnrollNo.

## SARDAR PATEL ACADEMY AND RESEARCH CENTER

National Institute of Open Schooling (NIOS), AVI No. 990262, MHRD Govt. Of India NIELIT/DOEACC Society, Ministry of IT, Govt of India - ACCR. No 01921.

# **CCC**

### Paper Code - CCC/CCO-FINAL-FEB-2023

Time: 2 Hours Max Marks: 80.

### Instructions

- 1. Student can give answers either in Hindi or English.
- 2. Student can only use black or blue pan.
- 3. Mobile phones are not allowed
- 3. Mobile phones are not allowed
- 4. You can't leave exam room at first hour

### Question 1. Fill In the Blanks (All Questions are Compulsory) 10x1 = 10

- 1. \_\_\_\_\_\_\_\_key is used to check the Spelling & Grammar.
- 2. Ctrl+B is the shortcut key for ------
- 3. \_\_\_\_\_\_\_\_\_\_\_ is the short Key for Close Window.
- 4. A group of cells adjacent to each other forming a rectangular shape is referred to as \_\_\_\_\_\_\_\_\_.
- 5. Extension file of MS Word is\_\_\_\_\_\_\_\_\_
- 6. \_\_\_\_\_\_\_\_\_\_ option is used to recording text.
- 7. Ms-EXCEL is \_\_\_\_\_\_\_\_\_\_\_\_ software.
- 8. Portrait and \_\_\_\_\_\_\_\_ are the two orientations in page size option of page setup.
- 9. macro option is used for \_\_\_\_\_\_\_\_\_\_?
- 10. \_\_\_\_\_\_\_\_\_ displays the address of the active cell.

#### Question 2. True/False (All Questions are Compulsory) 10x1 = 10

- 1. Drop Cap is used to pick the color from any area.
- 2. You can insert a Drop cap from Insert Tab in MS-Power Point.
- 3. Scanner is input and Output device.
- 4. You can only insert one column,row or cell at a time
- 5. Word documents cannot be saved in Pen drive
- 6. Animations in PowerPoint are the same thing as transitions.
- 7. Power Point is a Spreadsheet software
- 8. Smart Art graphics cannot contain shapes.
- 9. PDF files are opened using Acrobat reader.
- 10. Excel displayed by default 3 sheets.

#### Question 3. Write shortcuts of following (All Questions are Compulsory) 10x1 = 10

- 1. Increase indend
- 2. Right alignment
- 3. Replace
- 4. Print Preview
- 5. Change Case
- 6. Print
- 7. Edit Cell (Excel)
- 8. Save
- 9. Paste

10. Superscript

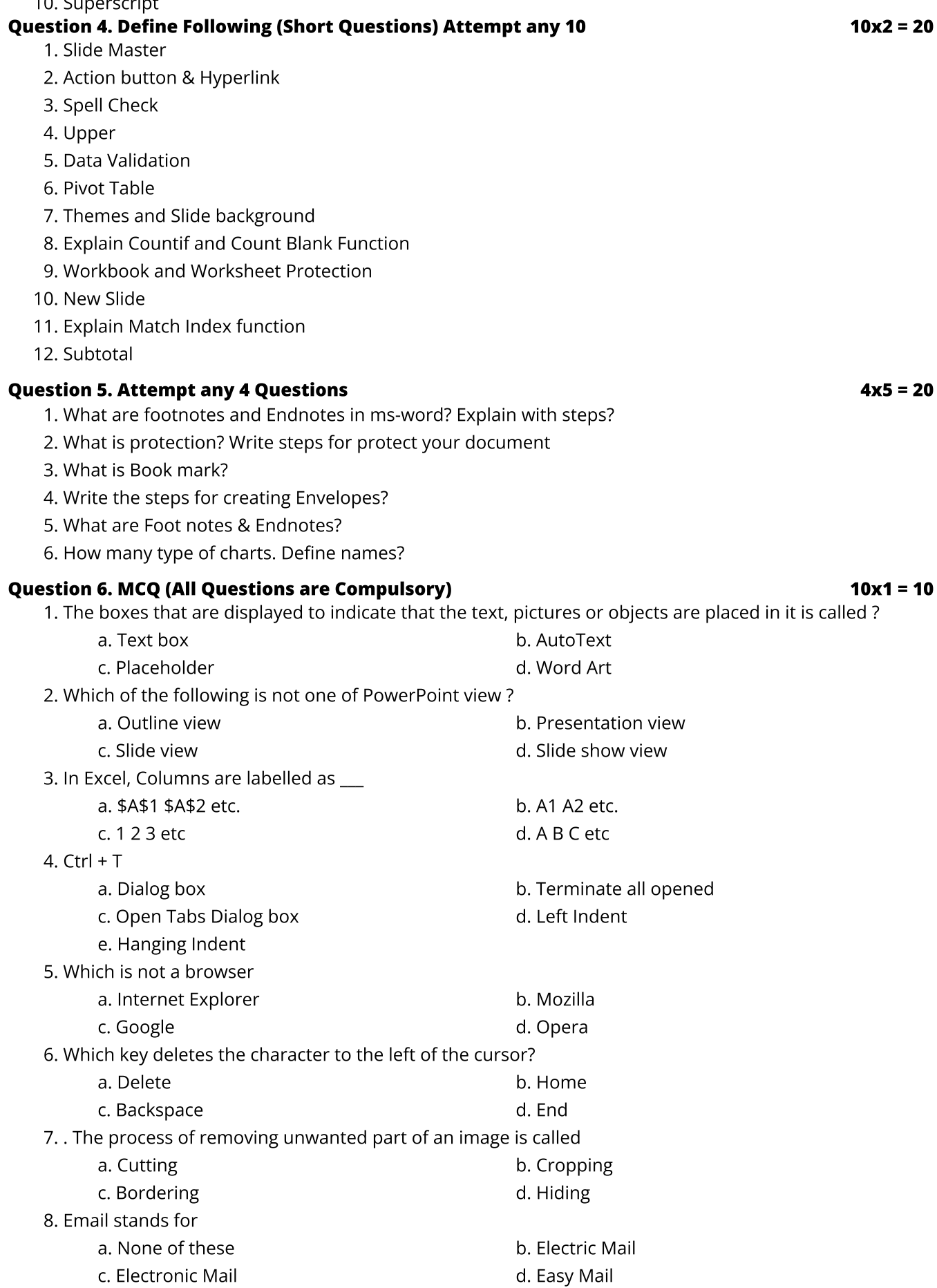

9. What is the smallest and largest font size available in formatting bar

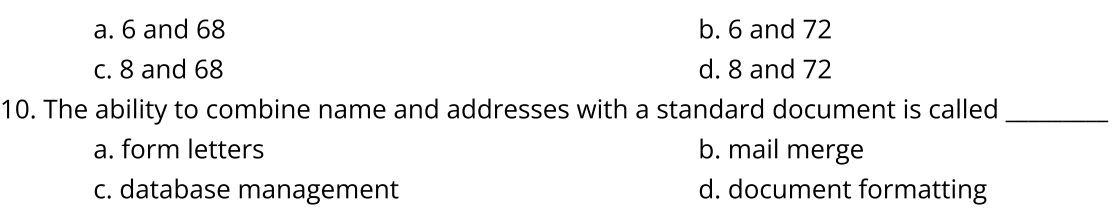